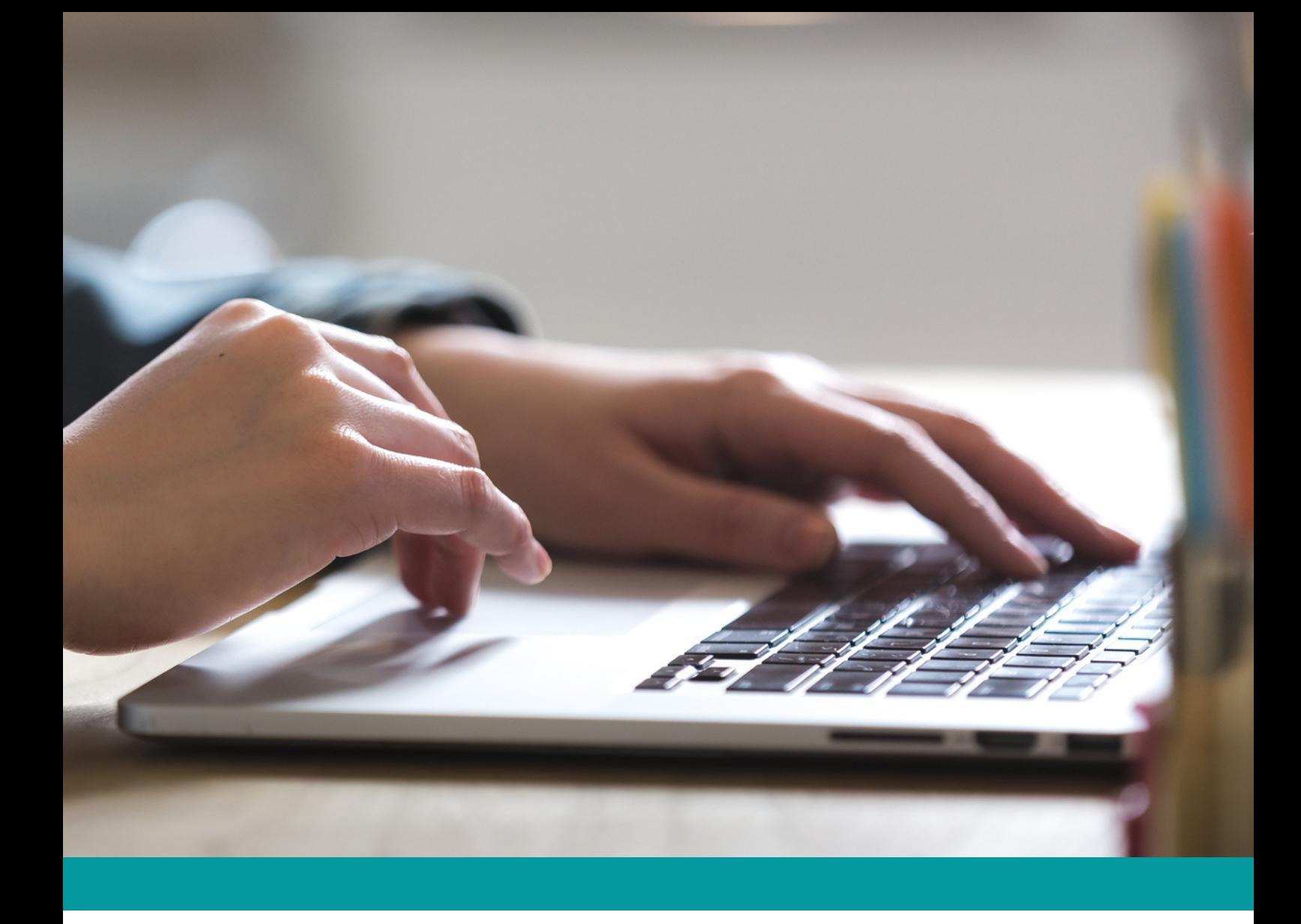

**GUIDE DE PRI S E E N MAI N**

# QUESTIONNAIRE DE DÉTECTION DES FRAGILITÉS NUMÉRIQUES

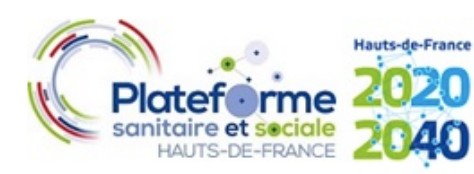

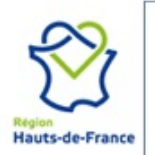

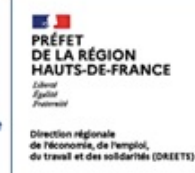

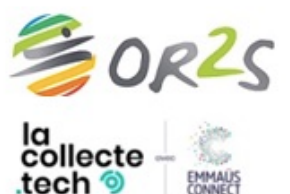

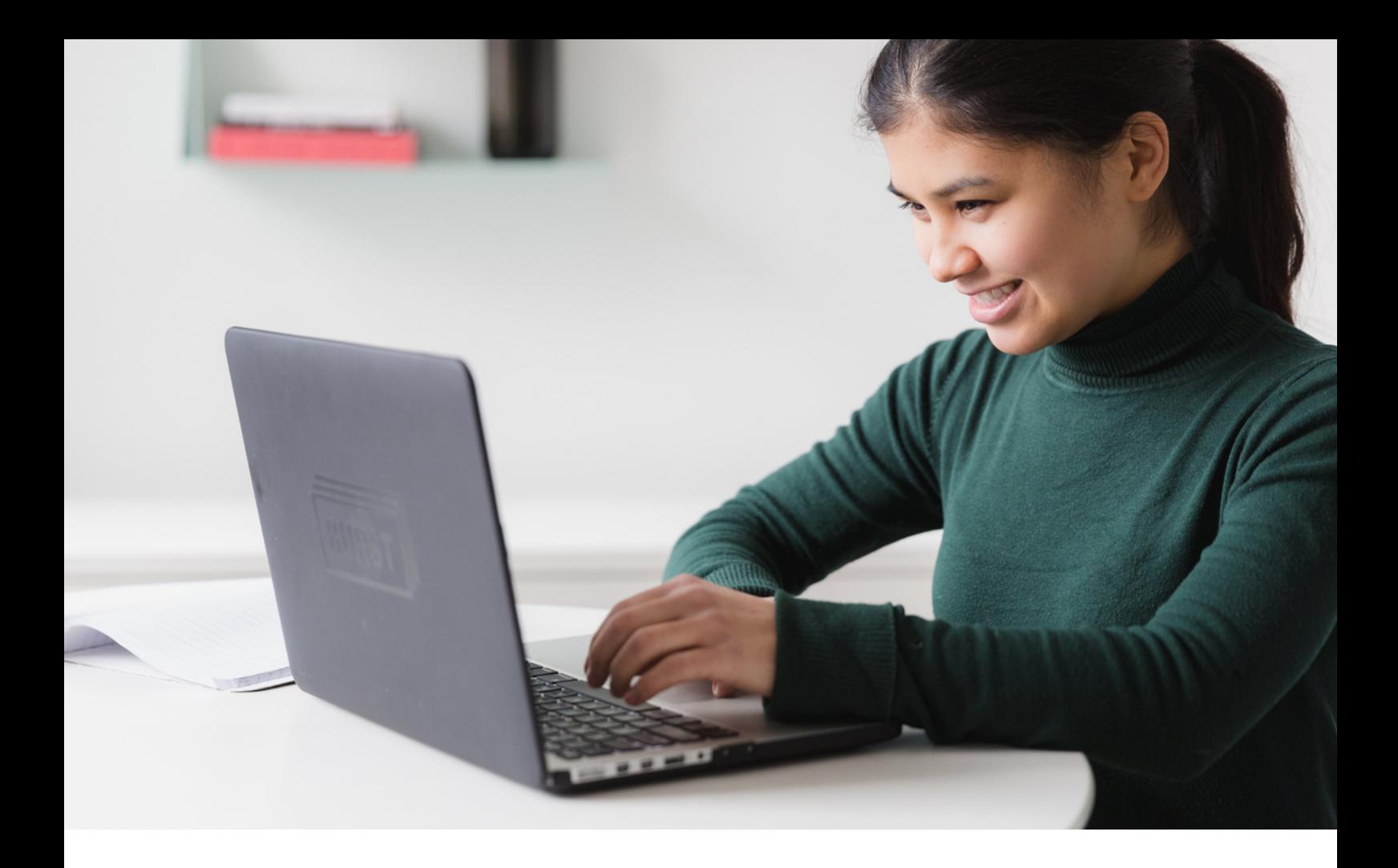

## S O M M A I R E

- p3 p4 p5 p7 p8
- **Contexte et objectifs**
- **Les prérequis**
- **Mise en oeuvre technique**
- **Le déroulé**

## **Annexes**

- 1. Le questionnaire
- 2. Fiche de renseignements
- 3. Fiche pratique de passation

Sous le pilotage du **Conseil Régional Hauts-de-France** (Mission Transition Numérique et Agence 2020-2040), de la **Direction Régionale de l'Economie, de l'Emploi, du Travail et des Solidarités des Hauts-de-France** (Dreets – HdF) et de l'**Observatoire Régional de la Santé et du Social** (OR2S), un groupe de travail de la **Plateforme Sanitaire et Sociale des Hauts-de-France** (pf2S), a proposé un indice territorial de vulnérabilité numérique, qui continue d'évoluer.

Par ailleurs, dans la région des Hauts-de-France comme au niveau national, on constate des difficultés notables pour certains publics à accéder à du matériel. Cela peut être un frein dans un parcours d'insertion, qui vient accentuer des inégalités déjà existantes. Dans un contexte de crise sanitaire, **Emmaüs Connect** a lancé LaCollecte.tech, une plateforme solidaire destinée à recueillir les dons de matériels des entreprises (anciens ordinateurs portables, tablettes et smartphones), pour les reconditionner et les distribuer à tarifs solidaires à des personnes en situation de précarité.

Ainsi, dans le cadre du groupe de travail de la pf2S, la Région Hauts-de-France, la Dreets, l'OR2S et Emmaüs Connect souhaitent donner la parole à chacun pour mieux **cerner les vulnérabilités numériques à l'échelle individuelle** et **mettre en relief les réalités locales**. Dans cette dynamique, un questionnaire est proposé à toute structure qui accueille du public en face-à-face.

Les **4 grandes thématiques** de ce questionnaire sont les suivantes :

- 
- L'accès au numérique (connexion et équipement)
- Compétences numériques/Degré d'« exposition e-administrative »
- La volonté d'accompagnement
- Quelques éléments de profil

## Les prérequis

#### **Format du questionnaire**

Ce questionnaire sera réalisé en face-à-face et les réponses seront renseignées **en ligne** via une plateforme mise à disposition, pour faciliter le traitement.

Les questions sont ainsi lues à **voix haute** par l'enquêteur (travailleur social par exemple). Les réponses sont données à voix haute par le participant. L'enquêteur retranscrit les réponses sur un support numérique.

Pour compléter un questionnaire, il vous faudra à minima l'un des outils suivants, connecté à internet : un ordinateur, une tablette, un smartphone.

Réaliser le questionnaire auprès d'un répondant prendra de 5 à 7 minutes en moyenne. Il s'agit de questions fermées\*, c'est-à-dire qu'il n'y aura pas de texte à écrire, juste des cases à cocher.

*\*exceptée une seule question qui ne concerna pas tous les répondants*

#### **Les comptes en ligne**

Pour compléter un questionnaire, il est nécessaire d'être connecté sur la plateforme dédiée de l'OR2S. Cette dernière permet d'accéder à deux types de comptes :

- Le **compte « passation »**, qui permet de faire passer le questionnaire. Ce compte est utilisé par les personnes qui vont faire passer le questionnaire au public. Plusieurs comptes « passation » peuvent être créés pour une même structure. Un compte « passation » peut être utilisé par plusieurs personnes, en simultané, au sein d'une même structure.
- Le **compte « export »** (facultatif), qui permet de faire passer le questionnaire et aussi d'exporter les réponses obtenues pour les analyser. Il faut alors être habilité à traiter des données et pouvoir se référer à son propre délégué à la protection des données.

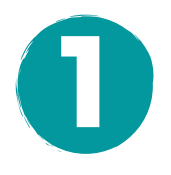

#### **Se connecter**

Le questionnaire se complète en ligne via un espace protégé dont l'accès est autorisé à chaque structure participante. Un identifiant et un mot de passe sera fourni par compte créé.

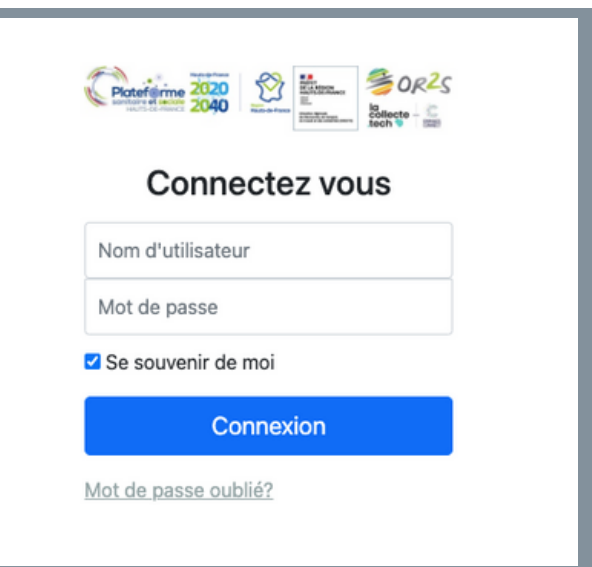

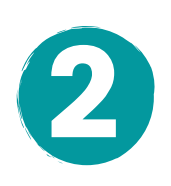

#### **Débuter un nouveau questionnaire**

Pour débuter un nouveau questionnaire, cliquer sur "Nouveau questionnaire", en haut à gauche.

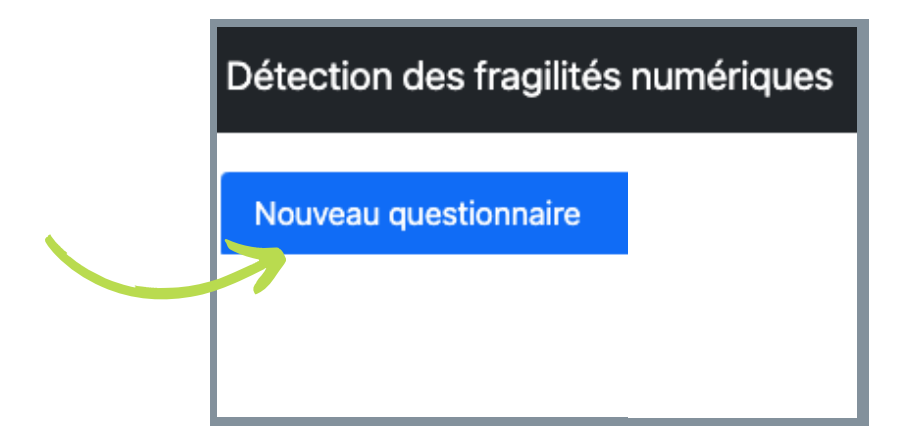

Mise en oeuvre technique 2/2

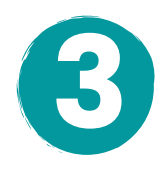

#### **Compléter le questionnaire**

Il se complète en direct avec l'usager en cochant les différentes cases avec lui au fur et à mesure. À la fin du questionnaire, cliquer sur "Enregistrer".

Le questionnaire est validé lorsque la confirmation suivante apparaît :

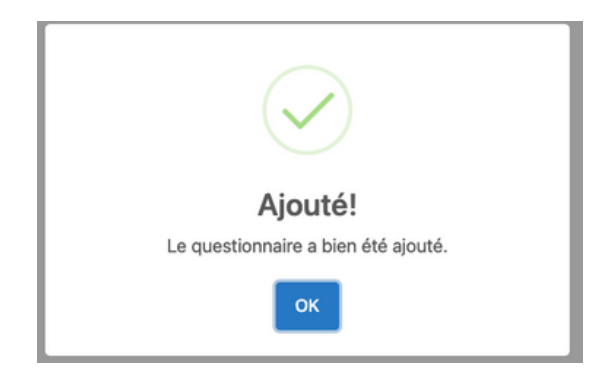

Une fois un questionnaire validé, il n'est plus possible de modifier les réponses d'un questionnaire.

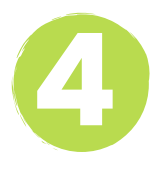

### **Exporter les données** (possible uniquement pour un compte « export »)

Pour les comptes « export », il est possible d'exporter les données pour les analyser. Pour cela, il suffit de cliquer sur "Exporter tous mes questionnaires", en haut à droite.

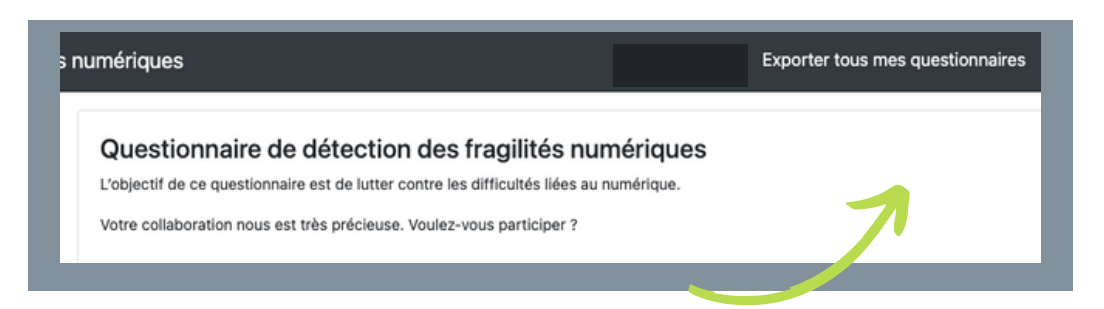

Un téléchargement se lance alors automatiquement. Les résultats sont synthétisés dans un tableau Excel.

## Le déroulé

#### **Les étapes**

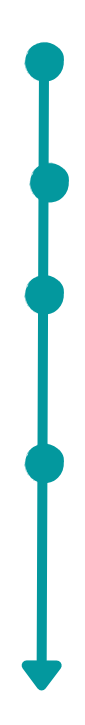

Lecture du guide de prise en main.

Remplissage de la fiche de renseignements à retourner à l'OR2S (voir Annexe 2).

Retour de l'OR2S : signature d'une convention et activation des comptes demandés.

Démarrage de la passation du questionnaire. Pensez à organiser un petit temps dédié avec vos équipes pour leur expliquer les objectifs du questionnaire et réfléchir à sa mise en oeuvre opérationnelle.

#### **Des questions ? Nous sommes à votre écoute**

Si vous ou vos équipes rencontrez des difficultés (techniques ou d'usage) lors de la connexion à votre espace, de la passation des questionnaires, de l'export des données, n'hésitez pas à nous contacter.

Adresse email de contact : [fragilitenumerique@hautsdefrance.fr](mailto:fragilit%C3%A9num%C3%A9rique@hautsdefrance.fr)

## Annexes

#### **Annexe 1 : Le questionnaire**

#### **Introduction**

L'objectif de ce questionnaire est de lutter contre les difficultés liées au numérique.

Votre collaboration nous est très précieuse. Voulez-vous participer ?

☐Je participe !

☐Non, merci.

Si tout au long de ce questionnaire vous vous rendez compte que vous y avez déjà répondu ici ou dans un autre organisme, merci de le signaler (dans ce cas, aller directement à la dernière version).

Informations complémentaires : ce questionnaire est totalement anonyme. Les informations recueillies sont enregistrées dans un fichier informatisé et sécurisé par l'Observatoire Régional de la Santé et du Social (OR2S). Ce questionnaire est fondé sur la base légale de mission d'intérêt public.

#### **Accès à internet/équipements**

Accès

Avez-vous un abonnement internet à votre domicile ?

- ☐ Oui
- ☐ Non

Si oui, cet accès se fait-il avec la fibre ?

☐ Oui

☐Non

 $\square$ Je ne sais pas

Le forfait de votre smartphone (téléphone portable) vous permet-il d'accéder à un réseau mobile (3G, 4G, 5G,…) ?

☐ Oui

☐ Non

 $\Box$  Je ne sais pas

Si vous n'avez aucun accès privé à internet, avez-vous une autre possibilité d'accès lorsque vous en avez besoin ?

- ☐ Oui
- ☐ Non

Si non, en quoi ce manque d'accès vous a-t-il pénalisé(e) ces derniers mois ?

.............................................................................................................................................................................

#### Equipements

De quel(s) équipement(s) disposez-vous au sein de votre foyer ?

- ☐ Un ordinateur fixe
- ☐ Un ordinateur portable
- ☐Une tablette tactile
- $\Box$  Un smartphone
- $\Box$  Un téléphone mobile (ancienne génération)
- $\Box$  Aucun équipement

Estimez-vous qu'il y a assez d'équipements numériques au sein de votre foyer pour répondre aux besoins de chacun ?

- ☐Oui
- ☐ Non

Au cours des 12 derniers mois, avez-vous renoncé pour des raisons financières à l'achat d'un ordinateur, d'une tablette, d'un smartphone dont vous aviez fortement besoin ?

- ☐ Oui
- ☐ Non

#### **Compétences numériques/Degré d'« exposition e-administrative »**

Concernant les démarches ci-dessous, diriez-vous que vous êtes...

Je suis très à l'aise / Je suis à l'aise mais j'ai parfois besoin d'aide / Je ne suis pas très à l'aise / Je ne suis pas du tout à l'aise

- Allumer et éteindre un ordinateur  $\Box$   $\Box$   $\Box$ 

-Utiliser des logiciels courants sur ordinateur (traitement de texte ou tableur,...)

#### $\Box \Box \Box \Box$

- Utiliser un smartphone ou une tablette  $□□□$ 

- Envoyer/recevoir un email  $\Box$  $\Box$  $\Box$  $\Box$
- Réaliser une démarche administrative sur internet  $\Box$   $\Box$   $\Box$

(déclaration d'impôts, CAF, etc.)

- Rechercher une information sur internet via un moteur de recherche  $\Box$  $\Box$  $\Box$
- Communiquer avec vos proches via internet  $\Box$   $\Box$   $\Box$

(Skype, WhatsApp, Facebook, etc.) **9**

Votre situation actuelle vous demande de réaliser quel que soit le support (papier, numérique,…) :

☐ Aucune démarche administrative par an.

 $\Box$  Une à deux démarches administratives par an.

 $\Box$  Au moins une démarche administrative par trimestre ?

 $\Box$  Au moins une démarche administrative par mois ?

#### **La volonté d'être accompagné**

Il existe des lieux de médiation numérique (lieux d'accompagnement aux démarches liées

à internet), en connaissez-vous au moins un ?

 $\Box$  Oui et j'y suis déjà allée.

 $\Box$  Oui mais et je n'y suis jamais allée.

☐ Non

Souhaitez-vous être seulement accompagné(e) pour réaliser certaines démarches ou devenir autonome ?

 $\Box$  Être simplement accompagné(e)

☐ Devenir autonome

☐Pas d'accompagnement

Si vous souhaitez devenir autonome, voudriez-vous participer à un atelier de formation ?

☐ Oui

☐ Non

#### **Le profil**

Quel est votre département de résidence ? □02 □59 □60 □62 □80 □Autre Quelle est votre commune de résidence ou de rattachement ? *Menu déroulant*

Avez-vous déjà utilisé des outils numériques dans votre vie professionnelle ?

☐ Oui

☐ Non

Globalement avez-vous des solutions de transports pour vous rendre dans les lieux de votre choix ?

☐ Oui

☐ Non

Dans quelle tranche d'âge vous situez-vous ?

- $\Box$  15-19 ans
- $\square$  20-24 ans
- $\square$  25-34 ans
- $\square$  35-49 ans
- $\square$  50-64 ans
- $\Box$  65-74 ans
- ☐ 75 à 89 ans
- $\square$  90 ans ou plus

Comment se compose votre ménage ?

- $\Box$  Personne seul(e)
- ☐En couple sans enfant
- $\square$ En couple avec enfant(s)
- ☐ Famille monoparentale
- ☐ Autre ménage (colocation…)

Quelle est votre situation professionnelle ?

- ☐ En formation
- ☐ En emploi
- ☐ En recherche d'emploi (inscrit ou non au Pôle Emploi)
- $\Box$  Retraité(e) (ou en pré-retraite)
- ☐ Autre

Quel est votre niveau d'études ?

- ☐ Aucun diplôme / certificat d'études primaires
- ☐ BEPC, brevet des collèges, DNB (Diplôme National du Brevet)
- ☐ CAP, BEP ou équivalent
- ☐ Baccalauréat, brevet professionnel ou équivalent
- ☐ Diplôme de l'enseignement supérieur de niveau bac + 2
- $\Box$  Diplôme de l'enseignement supérieur de niveau bac + 3 ou bac + 4
- $\Box$  Diplôme de l'enseignement supérieur de niveau bac + 5 ou plus

Avez-vous déjà répondu à ce questionnaire via un autre organisme ?

- ☐Oui
- ☐ Non
- $\Box$  Je ne me rappelle pas

#### **Annexe 2 : Fiche de renseignements**

**Nom de la structure** : …………………………………………………………………

#### **Responsable du traitement** :

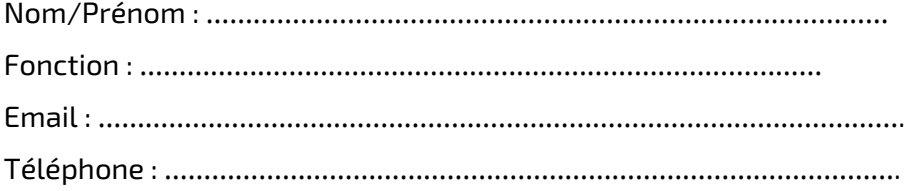

#### **Personne référente qui recevra le(s) identifiant(s) de connexion** :

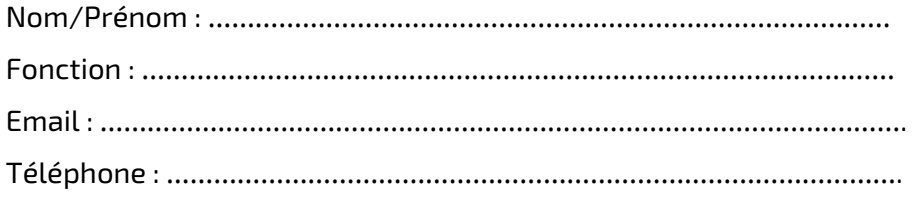

**Choix du type d'accès souhaité** (cocher un des deux choix)

 $\square$  Accès à la saisie des questionnaires uniquement (compte Passation)

 $\Box$  Accès à la saisie des questionnaires et à l'export des questionnaires des répondants de la

structure du fournisseur (compte Passation et Export)

**Si l'option « accès à l'export des questionnaires » est sélectionnée, indiquer le nom et le prénom de la(des) personne(s) qui sera(ont) amenée(s) à traiter les données extraites** :

………………………………………………………………………………….…………………………………………………………. ……………………….………………………………………………………………………………….............................................. …………………………………………………………………………………...............................................................................

#### **Si plusieurs comptes « Passation » sont nécessaires, indiquer combien** : …..

*Dans le cas où plusieurs comptes « Passation » sont demandés, c'est la personne référente nommée ci-dessus qui se charge de communiquer les identifiants de connexion des différents comptes aux utilisateurs. Rappel : les comptes passation permettent de faire de la saisie de questionnaire, mais ne permettent pas d'accéder aux données saisies.*

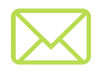

Fiche à retourner à : sophie.debuisser@or2s.com

#### **Annexe 3 : Fiche pratique de passation**

Voici quelques pistes pratiques sur le déroulé d'une passation de questionnaire.

#### **Etape 1 : introduire le questionnaire**  $\mathbf U$

À chaque structure de décider à quel moment proposer ce questionnaire à son public ! Pensez à bien contextualiser la démarche. Par exemple "*Bonjour Monsieur/Madame X, nous vous voyons/vous êtes venu(e) pour*… *Auparavant, j'ai une sollicitation. Vous savez combien les démarches en ligne sont de plus en plus nombreuses, nous cherchons à améliorer votre vie quotidienne. Pour cela nous avons besoin de mieux connaître votre rapport au numérique. Seriez-vous d'accord pour répondre à quelques questions sur ce sujet ? Ce questionnaire est anonyme et ne durera que 7 minutes. Votre contribution sera précieuse pour le développement d'actions concrètes et faciliter la vie quotidienne des individus en difficulté face au numérique"*.

#### **Etape 2 : se connecter sur la plateforme et créer un nouveau questionnaire** 2

Nous conseillons d'ajouter l'URL de la plateforme pour la retrouver en un clic et ne pas perdre de temps lors d'un entretien avec l'usager ! Vous pouvez aussi enregistrer vos identifiants pour ne pas avoir à les saisir à chaque fois.

#### **Etape 3** : deux points à préciser au répondant **3**

- Avant de rentrer dans le vif du sujet, donner les éléments de contexte au répondant et lui faire prendre en compte que sa participation est très importante. Si la personne ne souhaite pas participer malgré vos explications, inutile d'insister.
- A tout moment lors de la passation du questionnaire, si le répondant a l'impression qu'il a déjà répondu au même questionnaire, il est invité à la signaler. La passation pourra alors s'arrêter (en répondant directement à la dernière question).

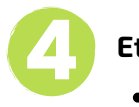

#### **Etape 4 : dérouler le questionnaire**

- Les questions sont à poser dans l'ordre d'apparition. Un seul choix de réponse est autorisé, sauf pour la question sur les équipements (plusieurs réponses possibles).
- Pour maximiser la portée de l'enquête, il est important que la personne réponde à l'ensemble des questions. Toutefois, si une personne ne souhaite pas répondre à une question, il est possible de passer à la suivante.
- N'hésitez pas à reformuler la question si la personne ne la comprend pas bien et à nous signaler toute difficulté récurrente.
- Attention, une fois validé, le questionnaire n'est plus accessible ni modifiable.

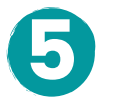

6

#### **Etape 5 : orienter le répondant selon ses besoins**

La passation du questionnaire est un levier qui permet aux accompagnants d'agir en orientant les répondants vers un/des lieu(x) de ressources numériques en fonction de leur(s) besoin(s).

La cartographie du SIILAB recense l'ensemble des lieux de ressources numériques référencés dans les Hauts-de-France et leurs différents services :

- Accès à un équipement informatique
- Acquisition de compétences numériques
- Accompagnement aux démarches en ligne

ainsi que les Espaces France Services et les lieux qualifiés #APTIC Elle est accessible via le lien suivant : <http://carto.assembleurs.co/>

Nous vous conseillons donc de prendre connaissance de cet outil et de vous l'approprier pour orienter ainsi au mieux les publics accompagnés.

Cette cartographie est collaborative. Ainsi, les acteurs de la médiation numérique peuvent directement mettre en ligne leurs informations et les modifier (adresses, horaires, services...). Il est également possible de proposer l'ajout d'un lieu qui ne serait pas encore référencé.

**14**

#### **Etape 6 : remercier la personne pour son implication et le temps passé**